## **Suffix Ranges**

The Suffix Ranges selection is used to setup the share suffixes and suffixes ranges that are used by the credit union and select the account types that can be selected. This will reduce the possibility of opening a suffix with the incorrect account type.

Each suffix (and suffix range) used by the credit union **must** be setup on this window before any new share suffixes can be opened. Otherwise, no suffixes will be available to be selected when using the Add Share Wizard.

The following is for example purposes only. Each credit union will setup the suffixes used by their credit union for the account types offered to the members.

| System Settings - Suffix Ranges |             |    |
|---------------------------------|-------------|----|
| <b>TYPE</b>                     | <b>FROM</b> | TO |
| CD                              | 80          | 89 |
| <b>Christmas Club</b>           | 2           | 2  |
| l.<br>Coverdell CD-IRA          | 55          | 59 |
| Coverdell CD-IRA                | 90          | 95 |
| l,<br>Coverdell IRA             | 51          | 54 |
| l.<br><b>HSA Family</b>         | 98          | 99 |
| l.<br><b>HSA Family CD</b>      | 96          | 97 |
| <b>HSA Single</b>               | 98          | 99 |
| l.<br><b>HSA Single CD</b>      | 96          | 97 |
| Ī.<br>Roth CD-IRA               | 55          | 59 |
| Roth CD-IRA                     | 90          | 95 |
| المواسوا الموا<br>Roth IRA      | 51          | 54 |
| <b>Secondary Share</b>          | 45          | 49 |
| <b>Secondary Share</b>          | 50          | 50 |
| l.<br><b>Secondary Share</b>    | 1           | 1  |
| l.<br>SEP CD-IRA                | 55          | 59 |
| l,<br>SEP CD-IRA                | 90          | 95 |
| l.<br><b>SEP IRA</b>            | 51          | 54 |
| Ŀ<br><b>Share Draft</b>         | 70          | 74 |
| l.<br><b>Traditional CD-IRA</b> | 55          | 59 |
| ų<br><b>Traditional CD-IRA</b>  | 90          | 95 |
| <b>Traditional IRA</b>          | з           | 3  |
| <b>Traditional IRA</b>          | 51          | 54 |
| <b>Vacation Club</b>            | 4           | 4  |

**Figure 1**

**\*\*Note:** In the example above, since suffixes 51-54 can be opened as a Coverdell (ESA), Roth IRA, SEP IRA or Traditional IRA, the suffix range needs to be setup four times. This is once for each account type. Suffix 4 can only be opened as a Vacation Club, therefore, 4 is entered in both the from and to fields.

## **Add Suffix Range**

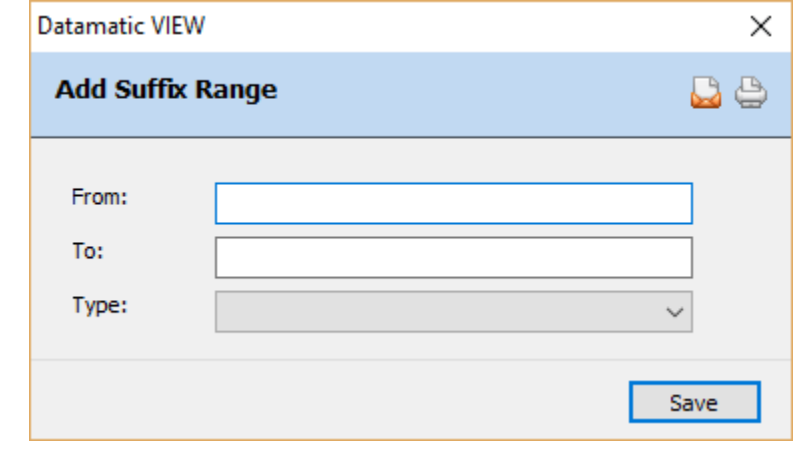

To add a new suffix range, click on the Add icon on the ribbon.

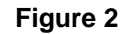

Enter the "From" and "To" suffix in the space provided. Next select the appropriate "Type" that can be chosen by the staff when opening this suffix for a member. Here is a list of the account types that can be selected:

- $\Rightarrow$  Secondary Share
- $\Rightarrow$  Share Draft
- $\Rightarrow$  CD
- CD-IRA
- $\Rightarrow$  Christmas Club
- $\Rightarrow$  Vacation Club
- $\Rightarrow$  Traditional IRA
- $\Rightarrow$  Roth IRA
- $\Rightarrow$  Coverdell IRA
- $\Rightarrow$  SEP RA
- $\Rightarrow$  HSA Single
- $\Rightarrow$  HSA Family
- $\Rightarrow$  Roth CD-IRA
- $\Rightarrow$  Coverdell CD-IRA
- $\Rightarrow$  SEP CD-IRA
- $\Rightarrow$  HSA Single CD
- $\Rightarrow$  HSA Family CD

Select the "Save" button to add the new suffix or suffix range.

## **Edit Suffix Range**

**Datamatic VIEW** × **Edit Suffix Range**  $\oplus$  $\mathbf{\omega}$ From: 80 To: 89 Type:  $CD$  $\checkmark$ Save

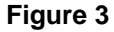

To edit a suffix range, double click on the suffix range.

Select the Save button, after making any needed changes.

## **Delete Suffix Range**

To delete a suffix range, click on the delete icon on the ribbon.

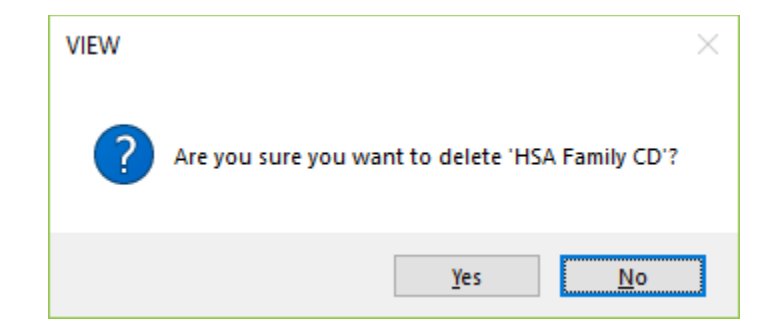

To proceed with deleting the suffix range, select yes. Otherwise, select no.